# KeyPad Benutzerhandbuch

Aktualisiert April 25, 2022

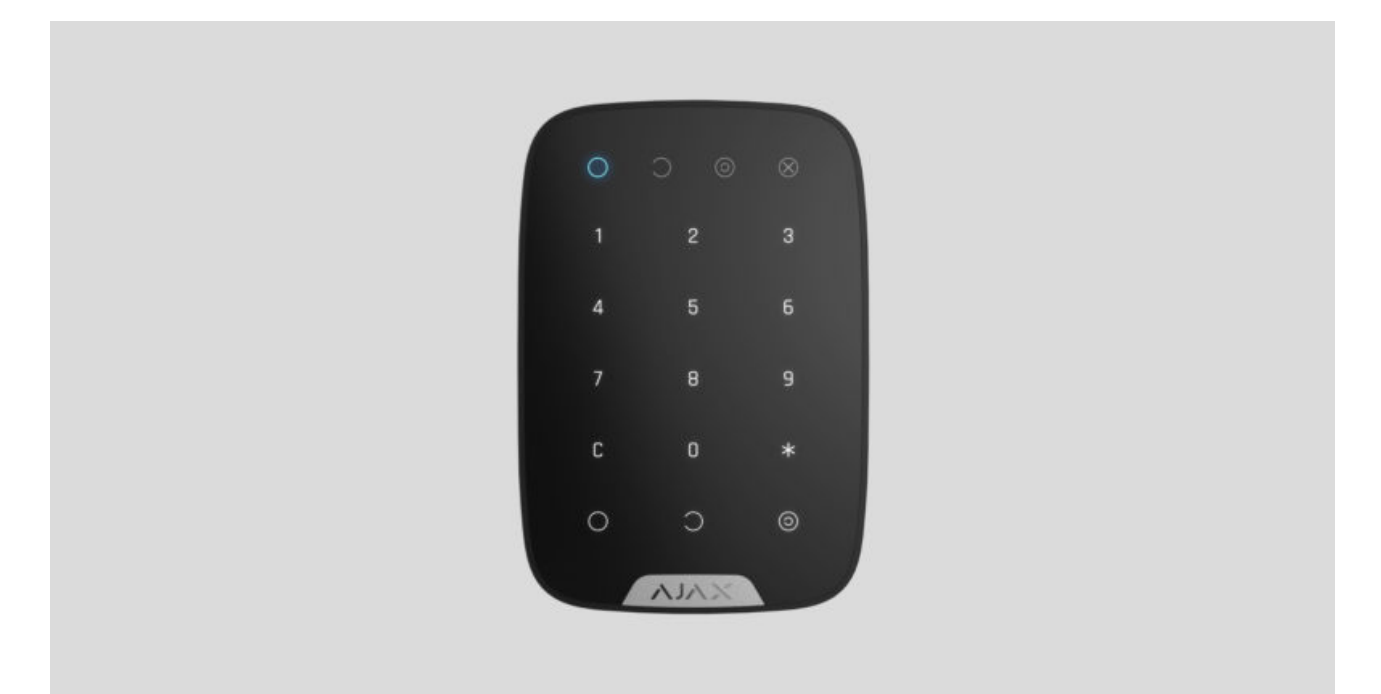

**KeyPad** ist eine drahtlose Touch-Tastatur für den Innenbereich zur Verwaltung des Ajax-Sicherheitssystems. Verwendung in Innenräumen. Mit diesem Gerät kann der Benutzer das System scharf- und unscharf- schalten sowie den Systemzustand einsehen. KeyPad ist geschützt gegen Versuche den Paascode zu erraten. Außerdem kann KeyPad einen stillen Alarm auslösen, wenn der Bedrohungscode eingegeben wird.

Das KeyPad ist über ein gesichertes Jeweller-Funkprotokoll mit dem AjaxSicherheitssystemverbunden und kommuniziert mit der Hub-Zentrale in einer Entfernung von bis zu 1.700 m in Sichtlinie.

KeyPad arbeitet nur mit Ajax-Hub-Zentralen und unterstützt keine Verbindung über [ocBridge Plus](https://ajax.systems/de/products/ocbridgeplus/) or uartBridge-Integrationsmodule.

DasGerät wird über die Ajax-Apps für iOS, Android, macOS und Windows eingerichtet.

#### [Tastatur KeyPad kaufen](https://ajax.systems/de/products/keypad/)

### Funktionselemente

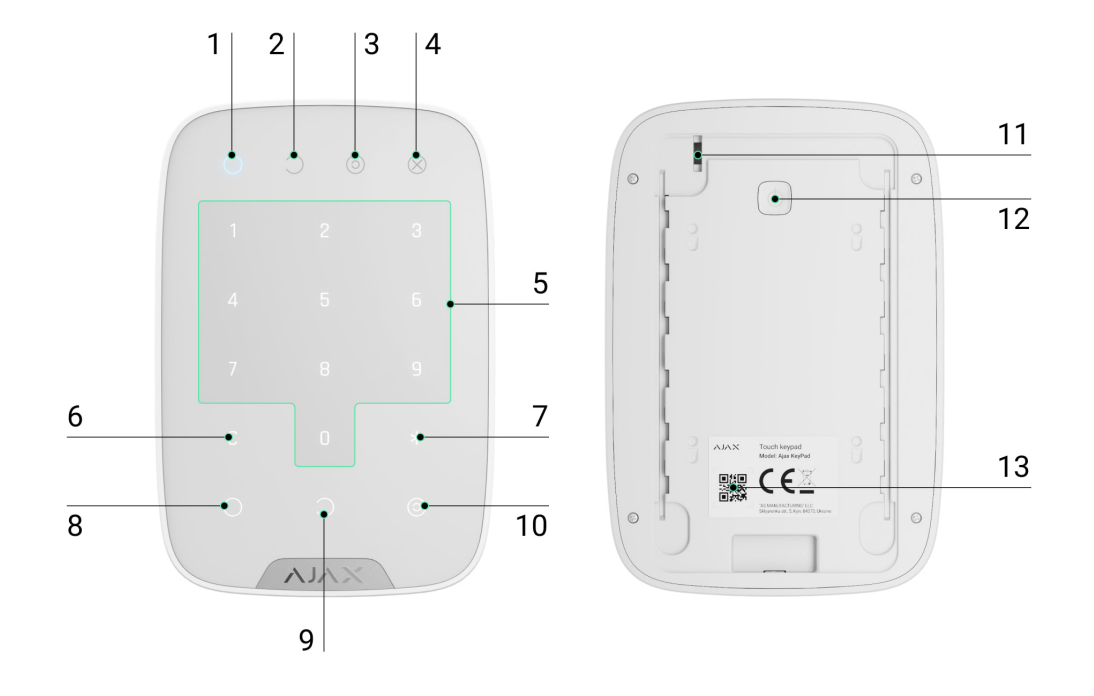

- **1.** LED-Anzeige für scharf gestellt
- **2.** LED-Anzeige für unscharf gestellt
- **3.** LED-Anzeige für Nachtmodus
- **4.** LED-Anzeige für Störungen
- **5.** Touch-Ober�äche
- **6.** Taste "Löschen"
- **7.** Taste "Funktion"
- 8. Taste "Scharfschalten"
- **9.** Taste "Unscharfschalten"
- 10. Taste "Nachtmodus"
- **11.** Manipulationstaste
- 12. Taste "Ein-/Ausschalten"
- **13.** QR-Code

Um die SmartBracket-Platte zu entfernen, schieben Sie sie nach unten (ein perforiertes Teil ist erforderlich, um den Manipulationsschutz zu betätigen, falls ein Versuch unternommen wird, das Gerät von der Ober�äche abzureißen).

## Funktionsprinzip

KeyPad ist ein stationäres Steuergerät für Innenräume. Zu seinen Funktionen gehören das Scharf-/Unscharfschalten des Systems mit einer Zahlenkombination (oder einfach durch Drücken der Taste), die Aktivierung des Nachtmodus, die Anzeige des Sicherheitsmodus, das Sperren, wenn jemand versucht, den Passcode zu erraten sowie das Auslösen eines stillen Alarms, wenn jemand den Benutzer zwingt, das System unscharf zu stellen.

Das KeyPad zeigt den Status der Kommunikation mit die Hub-Zentrale und Systemfehler an. Die Tasten leuchten auf, sobald Sie die Tastatur berühren, sodass Sie den Passcode ohne externe Beleuchtung eingeben können. KeyPad verwendet auch einen Signalton bei der Eingabe.

Um KeyPad zu aktivieren, berühren Sie die Tastatur: die Hintergrundbeleuchtung schaltet sich ein, und der Signalton zeigt an, dass das KeyPad aktiviert ist.

Wenn die Batterie schwach ist, schaltet sich die Hintergrundbeleuchtung unabhängig von den Einstellungen auf einem minimalen Niveau ein.

Wenn Sie die Tastatur 4 Sekunden lang nicht berühren, dimmt KeyPad die Hintergrundbeleuchtung ab, und nach weiteren 12 Sekunden schaltet das Gerät in den Schlafmodus.

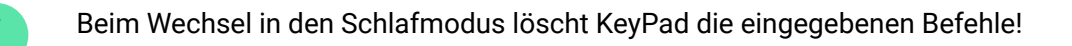

KeyPad unterstützt Passcodes mit 4-6 Ziffern. Der eingegebene Passcode wird nach dem Drücken der Schaltfläche an die Hub-Zentrale gesendet:  $\bigcirc$ (Scharfschalten),  $\bigcirc$  (Unscharschalten) oder  $\bigcirc$  (Nachtmodus). Falsche Befehle können mit der  $C$ -Taste (Reset) zurückgesetzt werden.

Wenn innerhalb von 30 Minuten dreimal ein falscher Passcode eingegeben wird, wird das KeyPad für die vom Administrator-Benutzer voreingestellte Zeit gesperrt. Sobald KeyPad gesperrt ist, ignoriert die Hub-Zentrale alle Befehle und benachrichtigt gleichzeitig die Benutzer des Sicherheitssystems über den Versuch, den Passcode zu erraten. Der Administrator-Benutzer kann KeyPad in

Versuch, den Passcode zu erraten. Der Administrator-Benutzer kann KeyPad in der App entsperren. Wenn die voreingestellte Zeit abgelaufen ist, wird KeyPad automatisch entsperrt.

KeyPad ermöglicht die Scharfschaltung des Systems ohne Passcode: durch Drücken der Taste  $\bigcirc$  (Scharfschalten). Diese Funktion ist standardmäßig deaktiviert.

Wenn die Funktionstaste (\*) gedrückt wird, ohne den Passcode einzugeben, führt die Hub-Zentrale den dieser Taste in der App zugeordneten Befehl aus.

KeyPad kann ein Wachschutzunternehmen bei der Bedrohungscodeeingabe benachrichtigen. Der **Bedrohungscode** aktiviert — im Gegensatz zur Paniktaste — keine Sirenen. KeyPad und die App melden die erfolgreiche Unscharfschaltung des Systems, aber der Wachschutzunternehmen erhält einen Alarm.

### Anzeige

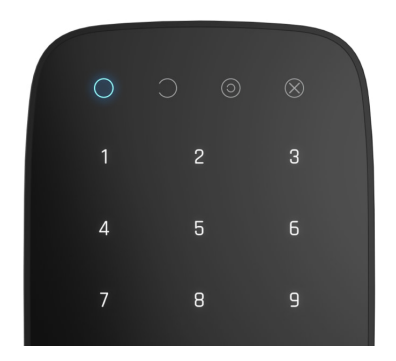

Wenn Sie KeyPad berühren, wacht es auf, wobei die Tastatur beleuchtet und der Sicherheitsmodus angezeigt wird: Scharfgeschaltet, Unscharfgeschaltet oder Nachtmodus. Der Sicherheitsmodus ist immer aktuell, unabhängig von dem Steuergerät, mit dem er geändert wurde (Funkfernbedienung oder App).

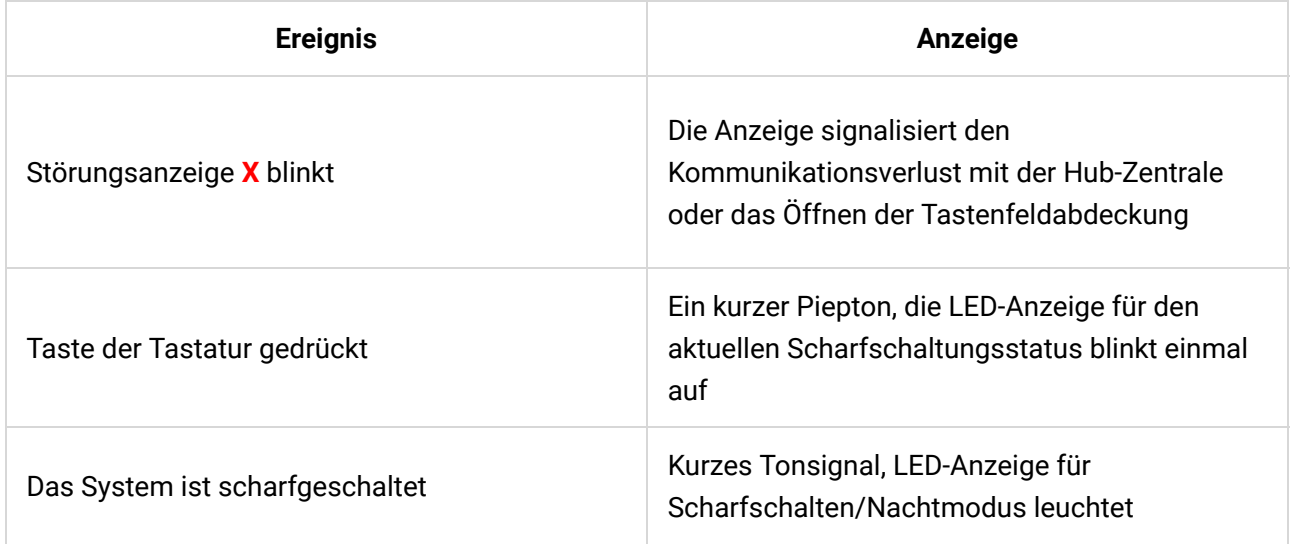

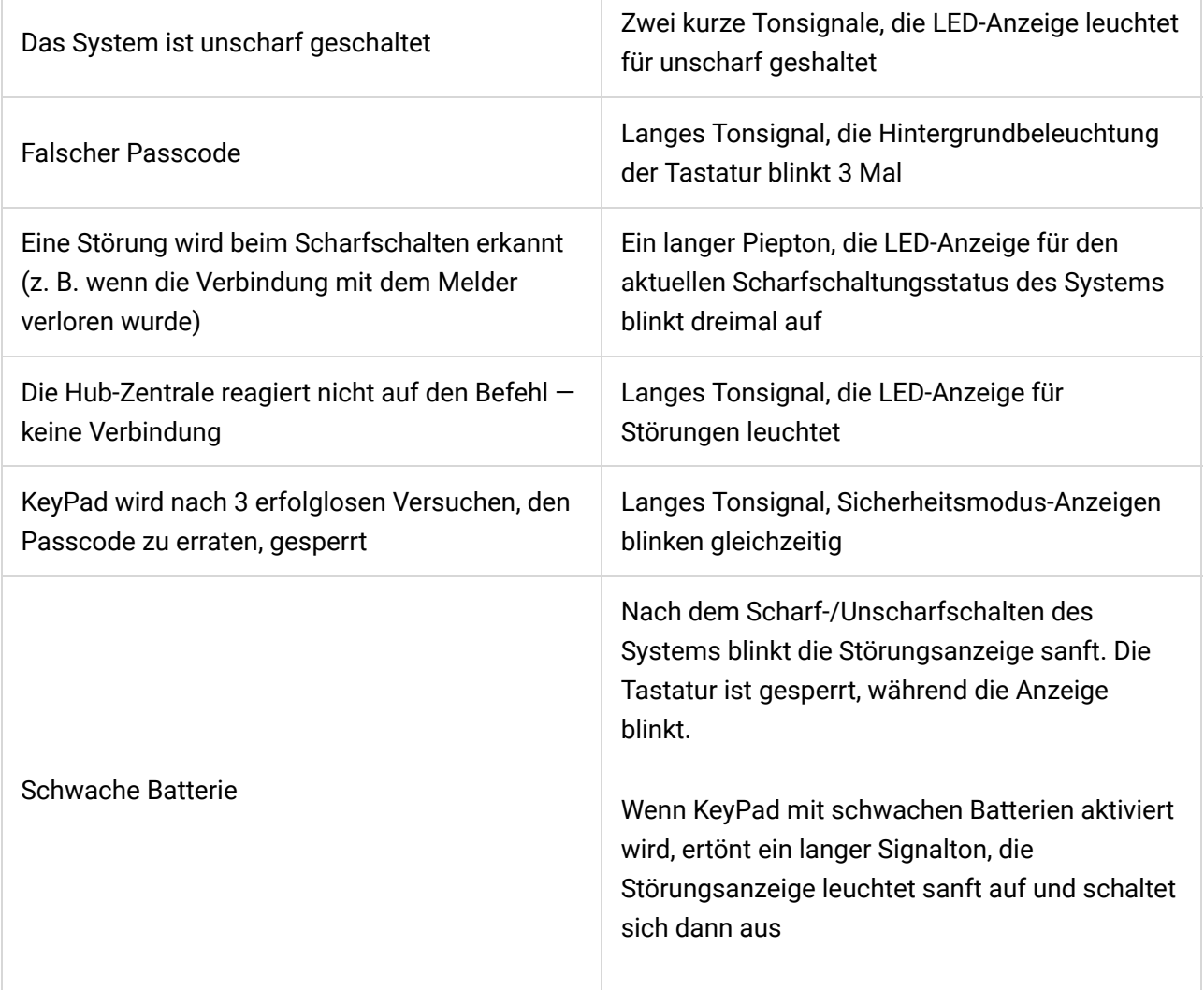

### Verbindung

### Bevor Sie das Gerät anschließen:

- **1.** Schalten Sie die Hub-Zentrale ein und überprüfen Sie seine Internetverbindung (das Logo leuchtet weiß oder grün).
- **2.** Installieren Sie die Ajax-Anwendung. Erstellen Sie das Konto, fügen Sie die Hub-Zentrale zur App hinzu und erstellen Sie mindestens einen Raum.
- **3.** Stellen Sie sicher, dass die Hub-Zentrale deaktiviert ist und nicht aktualisiert wird, indem Sie den Status in der Ajax-App überprüfen.

Nur Benutzer mit Administratorrechten können der App ein Gerät hinzufügen

### Wie Sie KeyPad an die Hub-Zentrale anschließen:

- **1.** Wählen Sie die Option **Gerät hinzufügen** in der Ajax-App.
- **2.** Benennen Sie das Gerät, scannen/schreiben Sie manuell den **QR-Code** (be�ndet sich auf dem Körper und der Verpackung) und wählen Sie den Aufstellungsraum aus.
- **3.** Wählen Sie **Hinzufügen** der Countdown beginnt.
- **4.** Schalten Sie KeyPad ein, indem Sie die Netztaste 3 Sekunden lang gedrückt halten — es blinkt einmal mit der Hintergrundbeleuchtung der Tastatur.

Damit die Erkennung und das Verbinden erfolgen kann, sollte sich KeyPad innerhalb der Abdeckung des drahtlosen Netzwerks der Hub-Zentrale befinden (am gleichen geschützten Objekt).

Eine Anfrage für eine Verbindung zur Hub-Zentrale wird im Moment des Einschaltens des Geräts für eine kurze Zeit übertragen.

Wenn KeyPad nicht an die Hub-Zentrale angeschlossen werden konnte, schalten Sie es für 5 Sekunden aus und versuchen Sie es erneut.

Das angeschlossene Gerät wird in der Geräteliste der App angezeigt. Die Aktualisierung der Gerätestatus in der Liste hängt vom Melder-Ping-Intervall in den Hub-Zentrale-Einstellungen ab (der Standardwert beträgt 36 Sekunden).

> KeyPad hat keine voreingestellten Passcodes. Bevor Sie die Tastatur nutzen, stellen Sie sicher, dass die erforderlichen Passcodes erstellt wurden: allgemeine, persönliche und Bedrohungscode.

## Auswählen des standorts

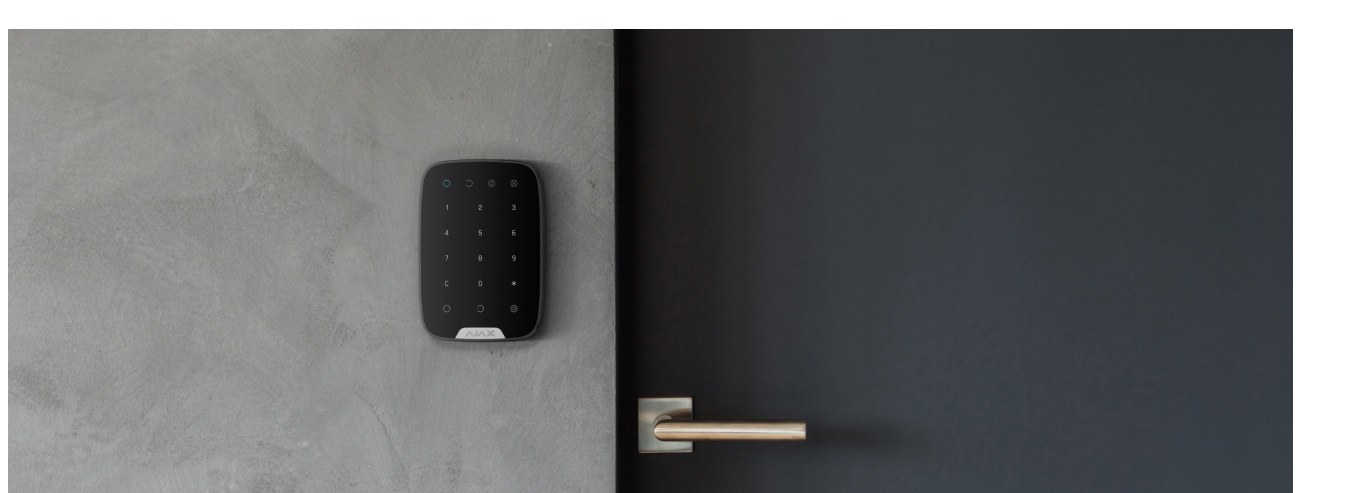

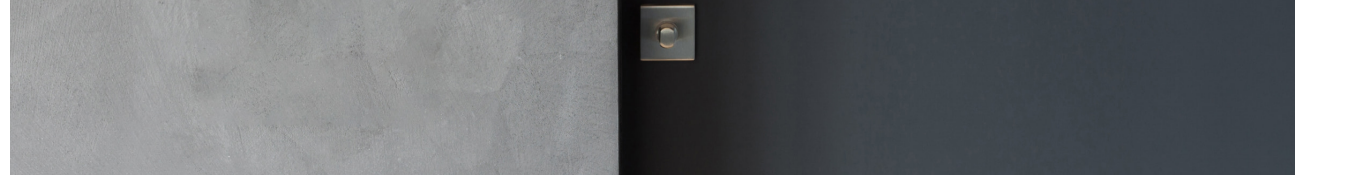

Der Standort des Geräts hängt von seiner Entfernung zur Hub-Zentrale und von Hindernissen ab, die die Übertragung des Funksignals behindern: Wände, Böden, große Gegenstände im Raum.

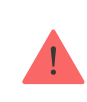

Gerät ist nur für die Innenraummontage vorgesehen.

#### **Installieren Sie KeyPad nicht:**

- **1.** In der Nähe der Funkübertragungsausrüstung, einschließlich derer, die in 2G/3G/4G-Mobilfunknetzen arbeitet, Wi-Fi-Router, Transceiver, Funkstationen sowie einer Ajax-Hub-Zentrale (verwendet ein GSM-Netz).
- **2.** In der Nähe von elektrischen Leitungen.
- **3.** In der Nähe von Metallobjekten und Spiegeln, die eine Dämpfung oder Schwächung des Funksignals verursachen können.
- **4.** Außerhalb der Räumlichkeiten (im Freien).
- **5.** Innerhalb von Räumen, in denen die Temperatur und die Luftfeuchtigkeit außerhalb des zulässigen Bereichs liegen.
- **6.** Näher als 1 m von der Hub-Zentrale entfernt.

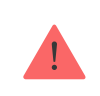

Prüfen Sie die Jeweller-Signalstärke am Installationsort

Während des Tests wird der Signalpegel in der App und auf der Tastatur mit den LED-Anzeigen  $\bigcirc$  (scharf gestellt),  $\bigcirc$  (unscharf gestellt),  $\bigcirc$  (Nachtmodus) und der LED-Anzeige **X** für Störungen angezeigt.

Wenn der Signalpegel niedrig ist (ein Balken), können wir den stabilen Betrieb des Geräts nicht garantieren. Ergreifen Sie alle möglichen Maßnahmen zur Verbesserung der Signalqualität. Bewegen Sie zumindest das Gerät: Schon eine Verschiebung um 20 cm kann die Qualität des Signalempfangs deutlich verbessern.

Wenn das Gerät auch am anderen Ort eine geringe oder instabile Signalstärke aufweist, verwenden Sie einen signalverstärkenden Funk-Repeater.

KeyPad ist für den Betrieb bei Befestigung an der vertikalen Oberfläche vorgesehen. Wenn Sie bei der Benutzung KeyPad in den Händen halten, können wir nicht garantieren, dass die Sensortastatur erfolgreich funktioniert.

### **Status**

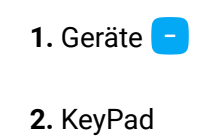

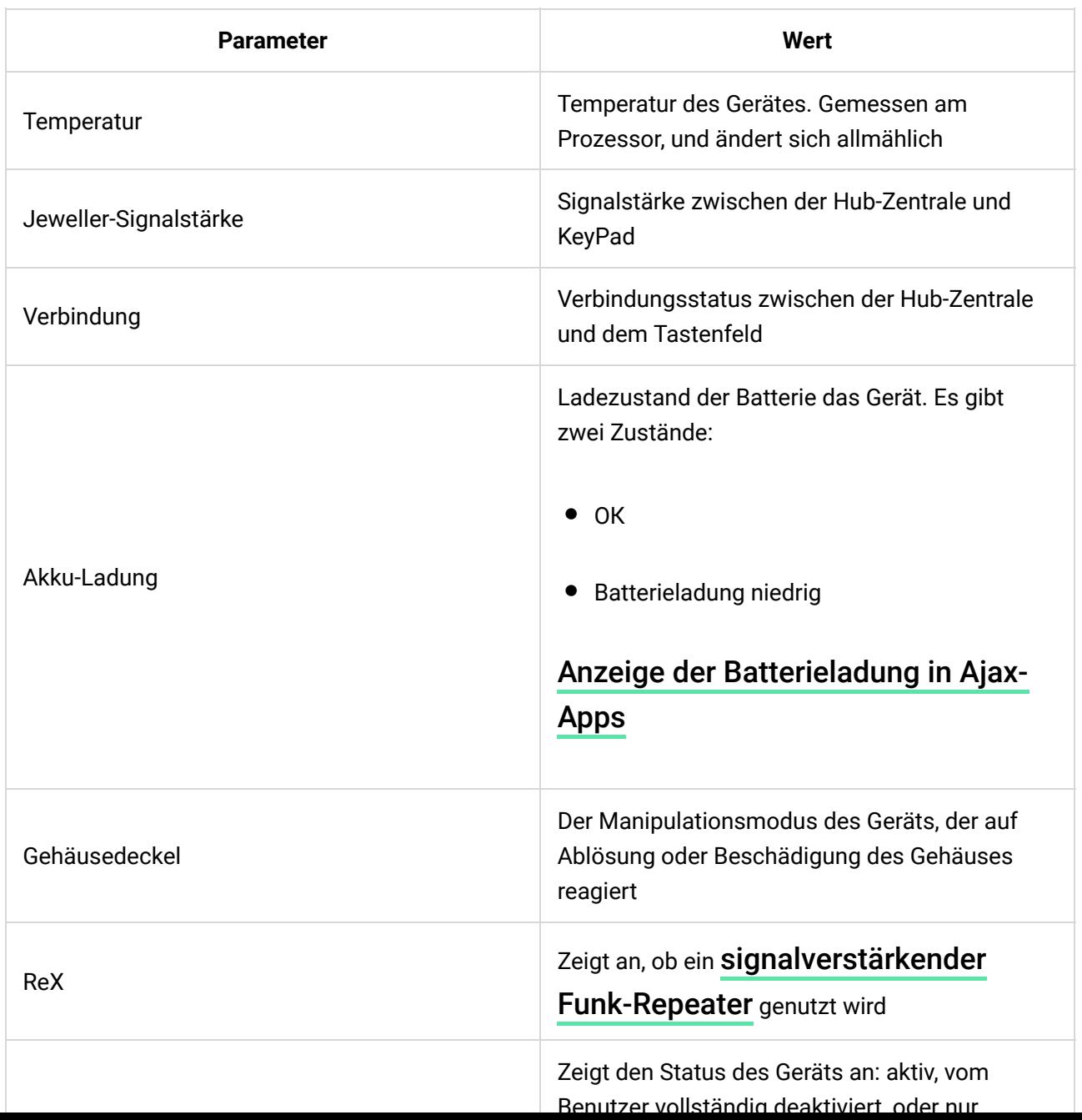

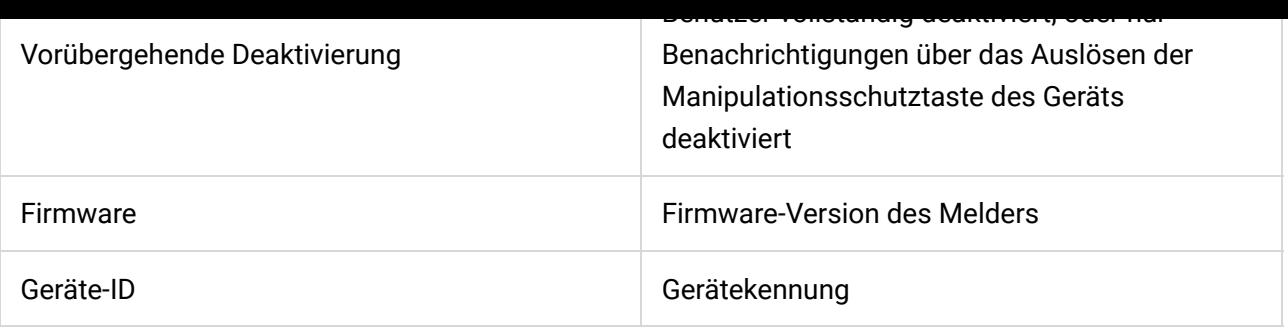

# Einstellungen

- **1.** Geräte
- **2.** KeyPad
- **3.** Einstellungen

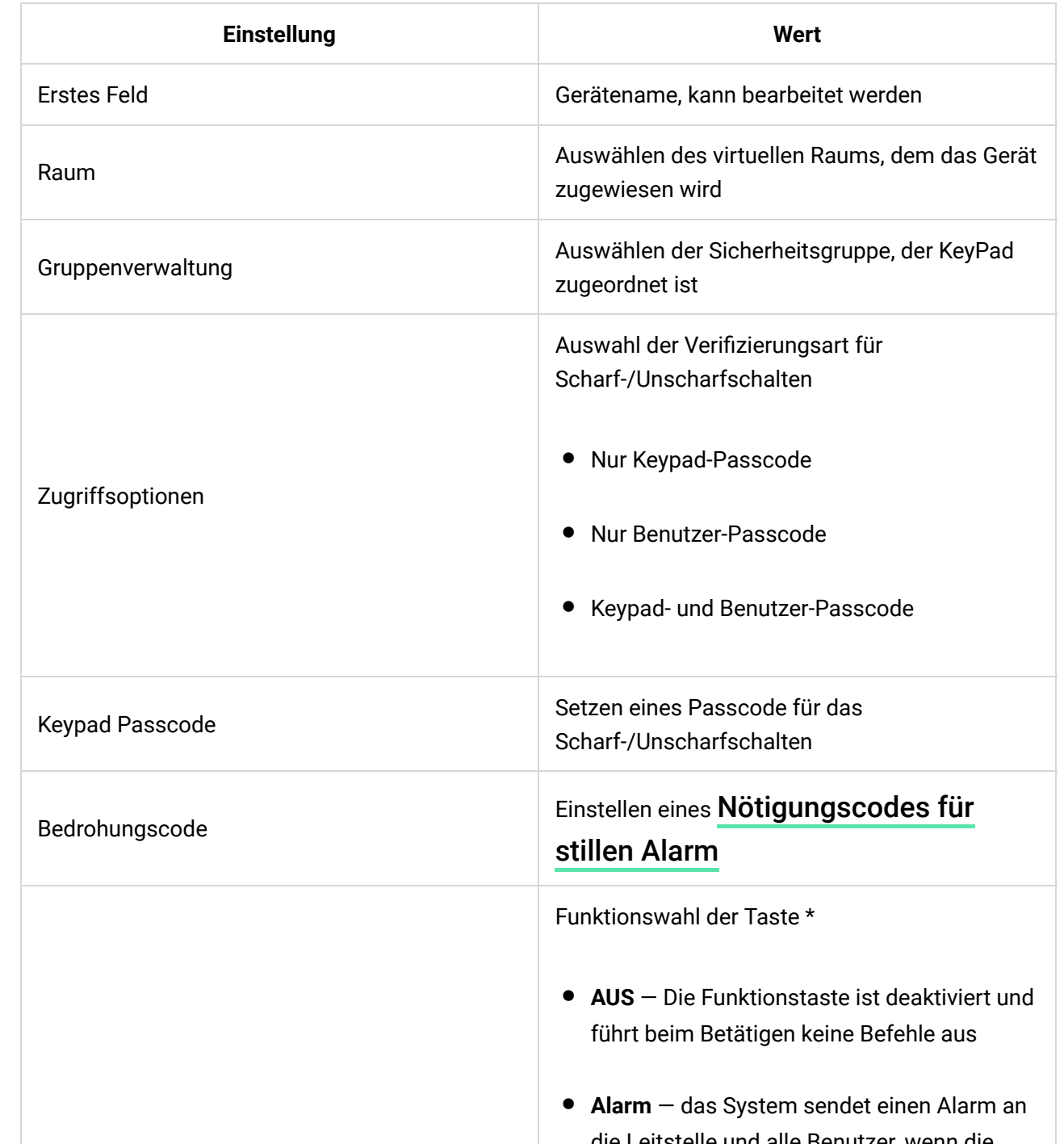

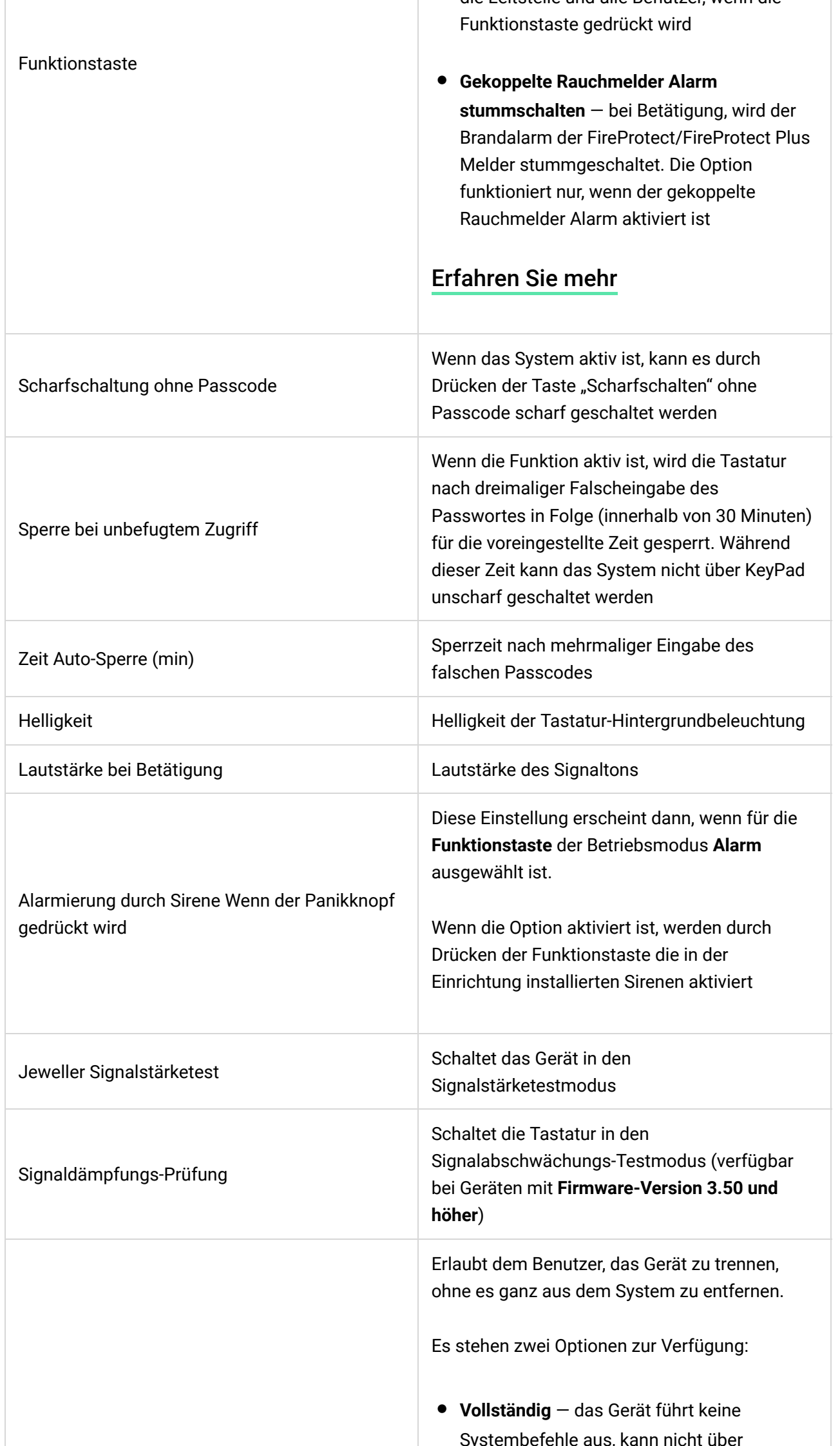

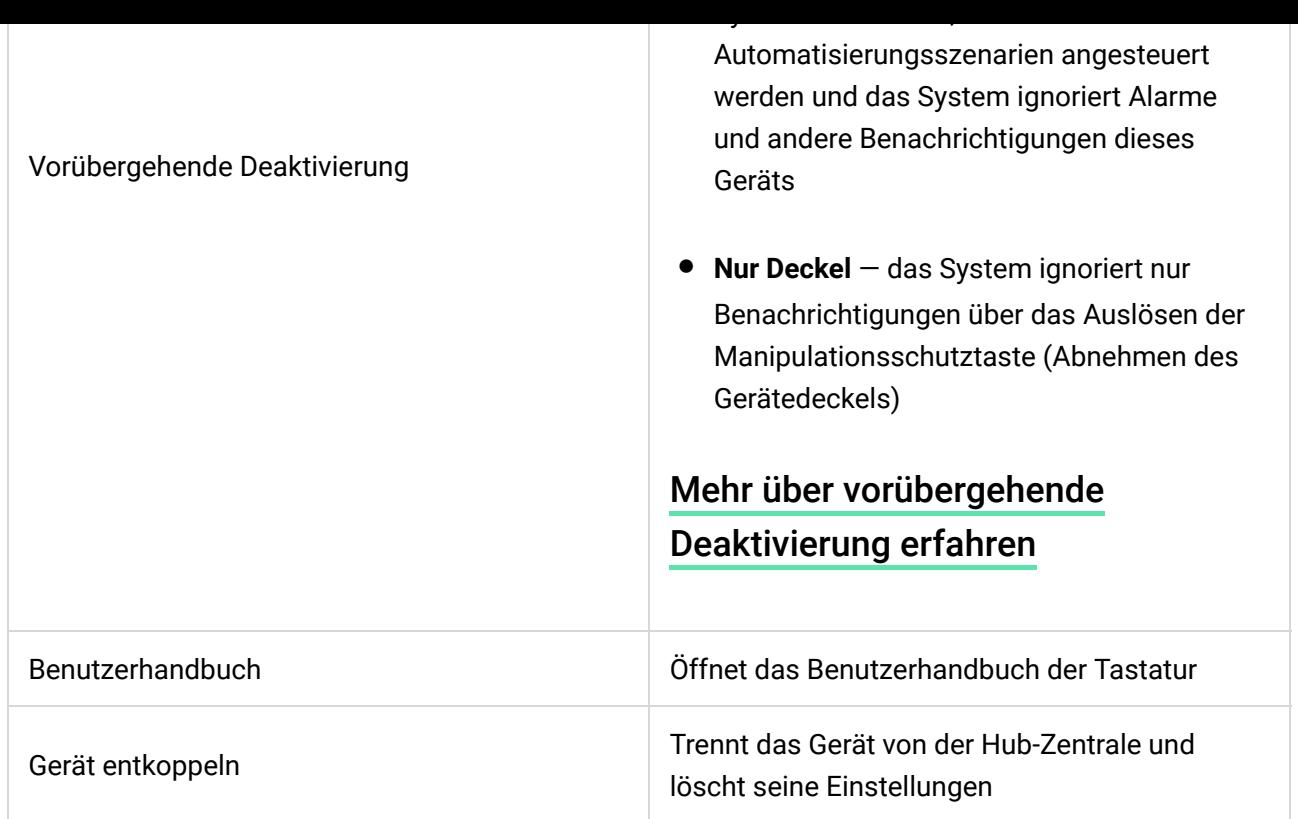

KeyPad ermöglicht es, sowohl allgemeine als auch persönliche Passcodes für jeden Benutzer festzulegen.

#### **So installieren Sie einen persönlichen Passcode:**

- **1.** Gehen Sie zu den Profileinstellungen (Hub-Zentrale → Einstellungen  $\{ \hat{Q} \}$  → Benutzer → Ihre **Pro�leinstellungen**)
- **2.** Klicken Sie auf **Zugangscode-Einstellungen** (in diesem Menü können Sie auch die Benutzerkennung sehen)
- **3. Benutzercode** und **Nötigungscode** einstellen

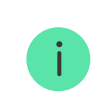

Jeder Benutzer stellt einen persönlichen Passcode individuell ein!

### Passcodebasierte Sicherheitsverwaltung

Sie können die Sicherheit eines ganzen Objekts oder einzelner Gruppen mit gemeinsamen oder persönlichen Passcodes (in der App einstellbar) verwalten.

Sollte ein persönlicher Passcode verwendet werden, wird der Name des Benutzers, der das System unscharf oder scharf geschaltet hat, in den Hub-Ereignissen und in den Benachrichtigungen angezeigt. Sollte ein gemeinsamer Passcode verwendet werden, wird der Name des Benutzers, der den

Passcode verwendet werden, wird der Name des Benutzers, der den Sicherheitszustand geändert hat, nicht angezeigt.

### Sicherheitsverwaltung eines ganzen Objekts mit gemeinsamen Passcode

Geben Sie einen **gemeinsamen Passcode** ein und berühren Sie die Taste: **Scharfschalten**  $\bigcirc$  / Unscharfschalten  $\bigcirc$  / Nachtmodus  $\bigcirc$ .

Beispiel: 1234  $\rightarrow$   $\bigcirc$ 

## Sicherheitsverwaltung einzelner Gruppen mit gemeinsamen Passcode

Geben Sie einen **gemeinsamen Passcode** ein, drücken Sie \*, geben Sie eine **Gruppen-ID** ein und berühren Sie die Taste: **Scharfschalten**  $\bigcirc$  / **Unscharfschalten**  $\bigcirc$  / **Nachtmodus**  $\bigcirc$ .

Beispiel: 1234  $\rightarrow$  \*  $\rightarrow$  2  $\rightarrow$   $\bigcirc$ 

#### [Was ist eine Gruppen-ID?](https://support.ajax.systems/de/unavailable/?id=2615)

Sollte eine bestimmte Gruppe dem KeyPad zugeordnet sein (das Feld "**Berechtigung Scharf- / Unscharfschalten**" in den KeyPadeinstellungen) brauchen Sie die Gruppen-ID nicht einzugeben. Zur Sicherheitsverwaltung dieser Gruppe genügt es, einen gemeinsamen oder persönlichen Passcode einzugeben.

Bitte beachten Sie, dass Sie den **Nachtmodus** nicht mit einem gemeinsamen Passcode verwalten können, wenn dem KeyPad eine Gruppe zugeordnet ist.

In einem solchen Fall können Sie den **Nachtmodus** nur mit einem persönlichen Passcode verwalten (sofern der Benutzer die entsprechenden Rechte hat).

[Benutzerrechte im Ajax Sicherheitssystem](https://support.ajax.systems/de/accounts-and-permissions/)

### Sicherheitsverwaltung eines ganzen Objekts mit gemeinsamen Passcode

Geben Sie Ihre **Benutzer-ID** ein, drücken Sie \*, geben Sie Ihren **persönlichen Passcode** ein und berühren Sie die Taste: **Scharfschalten** / **Unscharfschalten**  $\bigcirc$  / **Nachtmodus**  $\bigcirc$ .

Beispiel: 2  $\rightarrow$  \*  $\rightarrow$  1234  $\rightarrow$   $\bigcirc$ 

[Was ist eine Benutzer-ID?](https://support.ajax.systems/de/unavailable/?id=2627)

## Sicherheitsverwaltung einzelner Gruppe mit persönlichen Passcode

Geben Sie die **Benutzer-ID** ein, drücken Sie \*, geben Sie Ihren **persönlichen Passcode** ein, drücken Sie \*, geben Sie die **Gruppen-ID** ein und berühren Sie die **Taste: Scharfschalten**  $\bigcirc$  / Unscharfschalten  $\bigcirc$  / Nachtmodus  $\bigcirc$ .

Beispiel: 2  $\rightarrow \rightarrow$  1234  $\rightarrow \rightarrow \rightarrow$  5  $\rightarrow$   $\bigcirc$ 

[Was ist eine Gruppen-ID?](https://support.ajax.systems/de/unavailable/?id=2615)

#### [Was ist eine Benutzer-ID?](https://support.ajax.systems/de/unavailable/?id=2627)

Sollte eine bestimmte Gruppe dem KeyPad zugeordnet sein (das Feld "**Berechtigung Scharf- / Unscharfschalten**" in den KeyPadeinstellungen) brauchen Sie die Gruppen-ID nicht einzugeben. Zur Sicherheitsverwaltung dieser Gruppe genügt es, einen persönlichen Passcode einzugeben.

### Verwendung eines Bedrohungscodes

Ein **Bedrohungscode** ermöglicht es Ihnen, die Simulation der Systemunscharfschaltung. Die Ajax App und die am Objekt installierten Sirenen werden nicht ausgelöst, aber das Sicherheitsunternehmen und andere Systembenutzer werden über den Vorfall informiert. Sie können sowohl einen **persönlichen**, als auch **gemeinsamen** Bedrohungscode verwenden.

#### [Was ist ein Bedrohungscode und wie benutze ich diesen?](https://support.ajax.systems/de/faqs/what-is-duress-code/)

Szenarien und Sirenen reagieren auf Unscharfschaltung unter Bedrohung genauso, wie auf normale Unscharfschaltungen.

**Für die Verwendung eines Bedrohungscodes:**

Geben Sie den **Bedrohungscode** ein und drücken Sie die Taste **Unscharfschaltung** .

Beispiel: 4321  $\rightarrow$   $\bigcirc$ 

#### **Für die Verwendung eines persönlichen Bedrohungscodes:**

Geben Sie die **Benutzer-ID** ein, drücken Sie \*, geben Sie dann Ihren **persönlichen Bedrohungscode** ein und drücken Sie die Taste **Unscharfschalten** .

Beispiel: 2  $\rightarrow \star \rightarrow$  4422  $\rightarrow \overline{\circ}$ 

### Wie funktioniert die Stummschaltung des Feueralarms?

Das KeyPad ermöglicht das Stummschalten von gekoppelten Rauchmelder Alarmen durch Betätigung der Funktionstaste (wenn die entsprechende Einstellung ausgewählt wurde). Die Resonanz auf die Betätigung des Buttons hängt von den gewählten Einstellungen des Systems ab:

- Die Funktion "Gekoppelter Rauchmelder Alarm" ist aktiviert und der Alarm **hat sich bereits verbreitet**. Bei der ersten Betätigung der Funktionstaste wird der Alarm aller Brandmelder, bis auf den der ausgelösten Brandmelder, auf stumm geschaltet. Bei der zweiten Betätigung werden auch die ausgelösten Brandmelder auf stumm geschaltet.
- Die Ausbreitung des Alarms ist durch die Funktion "Gekoppelter **Rauchmelder Alarm" verzögert**. Beim Betätigen der Funktionstaste wird der Alarm des ausgelösten Melders (FireProtect/FireProtect Plus) auf stumm geschaltet.

### [Erfahren Sie mehr über den "Gekoppelten Rauchmelder Alarm" von](https://support.ajax.systems/de/what-is-interconnected-fire-alarms/) [Brandmeldern](https://support.ajax.systems/de/what-is-interconnected-fire-alarms/)

Mitdem Update OS Malevich 2.12 können Benutzer die Feueralarme in ihren Gruppen stummschalten, ohne dabei Melder in Gruppen zu beein�ussen, auf die sie keinen Zugriff haben.

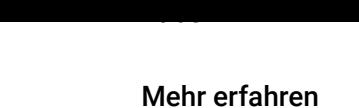

## Funktionsprüfung

Das Ajax-Sicherheitssystem ermöglicht die Durchführung von Tests zur Überprüfung der Funktionalität angeschlossener Geräte.

Die Tests beginnen nicht sofort, sondern innerhalb von 36 Sekunden bei Verwendung der Standardeinstellungen. Der Start der Testzeit hängt von den Einstellungen der Abtastperiode des Melders ab (der Absatz zu **Jeweller**-Einstellungen in den Hub-Zentrale-Einstellungen).

#### [Jeweller-Signalstärketest](https://support.ajax.systems/de/what-is-signal-strenght-test/)

#### [Dämpfungsprüfung](https://support.ajax.systems/de/unavailable/?id=2179)

### Installation

Stellen Sie vor der Installation des Melders sicher, dass Sie den optimalen Standort ausgewählt haben und die in diesem Handbuch enthaltenen Richtlinien einhalten!

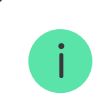

Die Tastatur sollte an der vertikalen Fläche angebracht werden.

**1.** Befestigen Sie die SmartBracket-Platte mit Hilfe von mitgelieferten Schrauben an der Ober�äche, wobei Sie mindestens zwei Befestigungspunkte (einen davon — über dem Manipulationsschutz) verwenden müssen. Nachdem Sie andere Befestigungselemente ausgewählt haben, stellen Sie sicher, dass sie die Platte nicht beschädigen oder verformen.

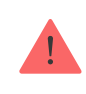

Doppelseitiges Klebeband darf nur zur vorübergehenden Befestigung von KeyPad verwendet werden. Das Band wird im Laufe der Zeit trocken laufen, was zum Herunterfallen der Tastatur und zur Beschädigung des Geräts führen kann.

**2.** Legen Sie KeyPad auf die Befestigungsplatte und ziehen Sie die Befestigungsschraube an der Gehäuseunterseite an.

Sobald das Tastenfeld in SmartBracket befestigt ist, blinkt es mit der Störungsanzeige **X** und signalisiert damit, dass der Manipulationsschutz betätigt wurde.

Wenn die Störungsanzeige **X** nach der Installation in SmartBracket nicht blinkt, überprüfenSie den Status des Manipulationsschutzes in der Ajax-App und dann die Befestigungsdichte der Platte.

Wenn KeyPad von der Oberfläche abgerissen oder von der Befestigungsplatte entfernt wird, erhalten Sie die Benachrichtigung.

### Wartung von KeyPad und Batteriewechsel

Überprüfen Sie die Funktionsfähigkeit von KeyPad regelmäßig.

Die in der Tastatur installierte Batterie gewährleistet einen autonomen Betrieb von bis zu 2 Jahren (bei einer Abfragehäu�gkeit durch die Hub-Zentrale von 3 Minuten). Wenn die Batterie von KeyPad schwach ist, sendet das Sicherheitssystem die entsprechenden Hinweise, und die Störungsanzeige leuchtet sanft auf und erlischt nach jeder erfolgreichen Eingabe des Passwortes.

### [Wie lange funktionieren Batterien in Ajax-Geräten und was beein](https://support.ajax.systems/de/how-long-operate-from-batteries/)flusst deren [Lebensdauer](https://support.ajax.systems/de/how-long-operate-from-batteries/)

[Batteriewechsel](https://support.ajax.systems/de/unavailable/?id=1901)

### Komplettsatz

- **1.** KeyPad
- **2.** SmartBracket-Montageplatte
- **3.** Batterien AAA (vorinstalliert) 4 Stk
- **4.** Einbausatz

#### **5.** Schnellstartanleitung

### Technische Daten

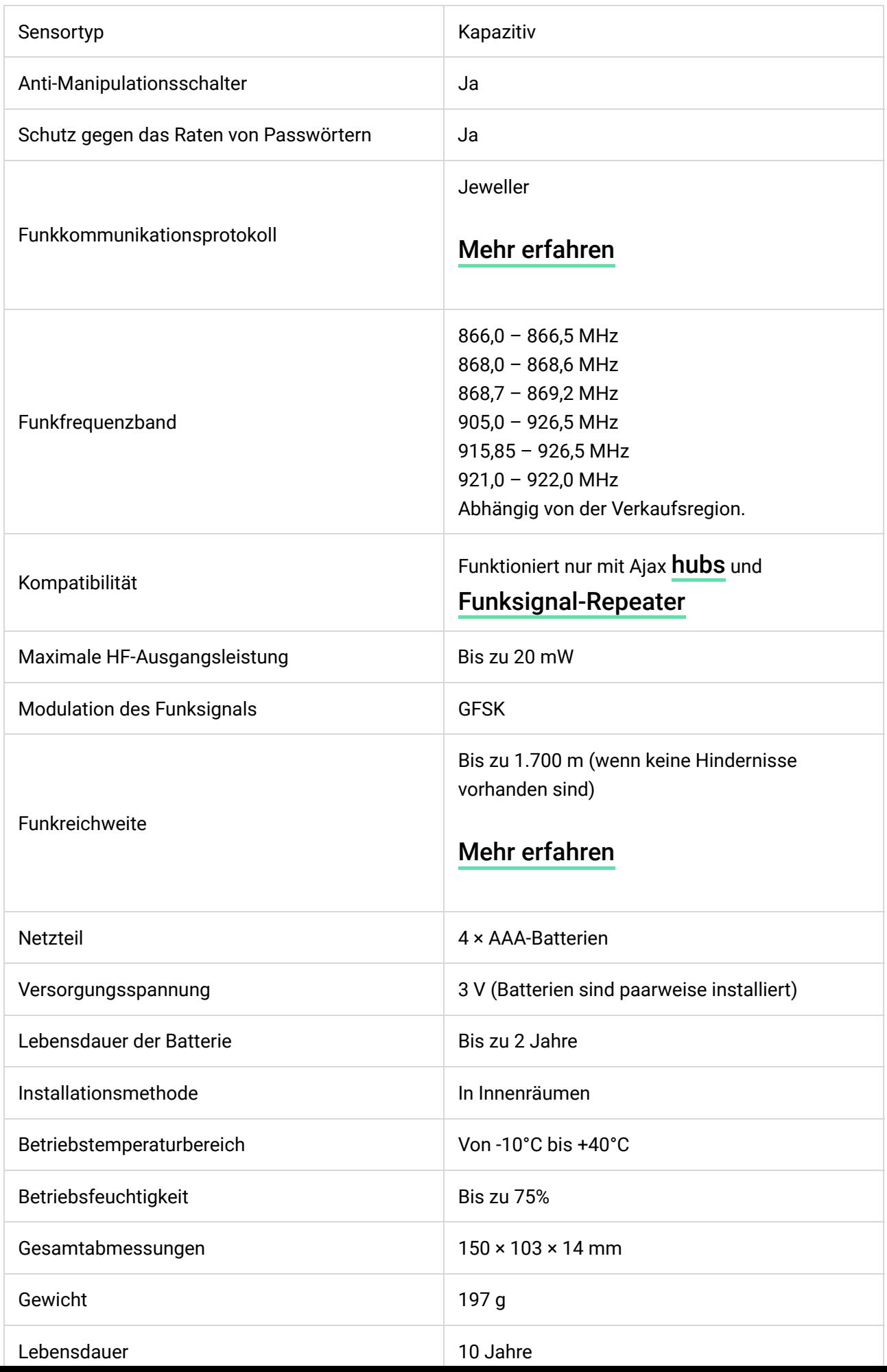

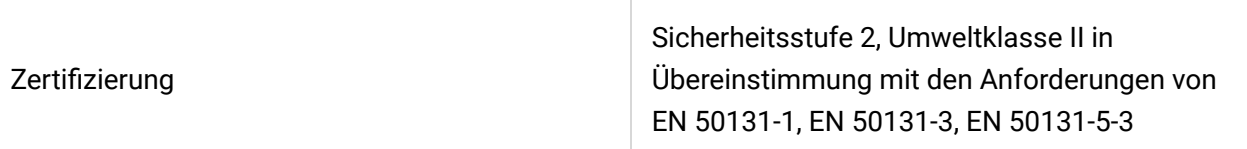

#### [Einhaltung von Standards](https://ajax.systems/de/standards/)

### Garantie

Die Garantie für die Produkte der "AJAX SYSTEMS MANUFACTURING" LIMITED LIABILITY COMPANY gilt 2 Jahre nach dem Kauf und gilt nicht für die vorinstallierte Batterie.

Wenn das Gerät nicht ordnungsgemäß funktioniert, wenden Sie sich zunächst an den Support — in der Hälfte der Fälle können technische Probleme aus der Ferne behoben werden!

[Der vollständige Text der Garantie](https://ajax.systems/de/warranty/)

[Nutzungsbedingungen](https://ajax.systems/de/end-user-agreement/)

Technischer Support: [support@ajax.systems](mailto:support@ajax.systems)

Abonnieren Sie unsere E-Mails über Sicherheit im Alltag. Ganz ohne Spam